Add/Edit

1h  $D(1h$  duty) A-BCDE (D) ABECE (ABC) Annual Leave (A.L.)

Positioning Office duty

## **Simulator duties**

We have added an option to Crew Duties page to assign **SIM duties** which will automatically appear in a section SCHEDULE. Right below the list of your defined duties (in a section [Duties Setup](https://wiki.leonsoftware.com/leon/duties-setup)) you can find an option to assign **Simulator** duty to appear in a section SCHEDULE.

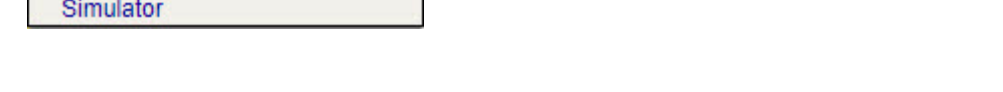

In the roster, SIM duty appear as a blue aircraft icon on white background

It is possible to add **more than 1** of the bottom-list duties on the same day. If it's the same duty -

click an icon when a pop-up window shows up, after selecting duty. If it's a different duty on the same day (i.e. Office and Simulator) simply click on the same day in the roster and select another

昘 duty - Leon will show both duty icons

> **Just like Positioning and Office, Simulator duty is also included in FTL calculations and appears in FTL Sheet report.**

From: <https://wiki.leonsoftware.com/>- **Leonsoftware Wiki**

Permanent link: **<https://wiki.leonsoftware.com/updates/crew-duties-roster-an-option-to-assign-sim-duties-which-automatically-appear-in-a-section-schedule-has-been-added>** Last update: **2017/07/11 12:57**

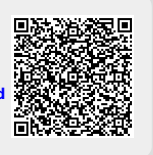

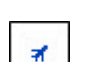